### **Dell Slim Soundbar SB521A**

### **取扱説明書**

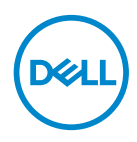

**サウンドバーモデル名:SB521A 規定モデル: SB521A** 

### **注記、注意、警告**

**注記:注記は、お使いのコンピュータの使い方に役立つ重要情報を指します。**

- **注意:注意とは、指示に従わなかった場合にハードウェアが破損したり、デー タが失われる可能性があることを示しています。**
- **警告:警告は、器物損傷が発生したり、使用者が重傷を負ったり死亡する危険 を示します。**

**Copyright © 2020年 Dell Inc. またはその子会社。不許複製。**Dell、EMC などの商標は Dell Inc. またはその子会社の商標です。それ以外の商標は、すべて、それぞれの所有者に帰属します。

2020年08月

改訂 A00

# 目次

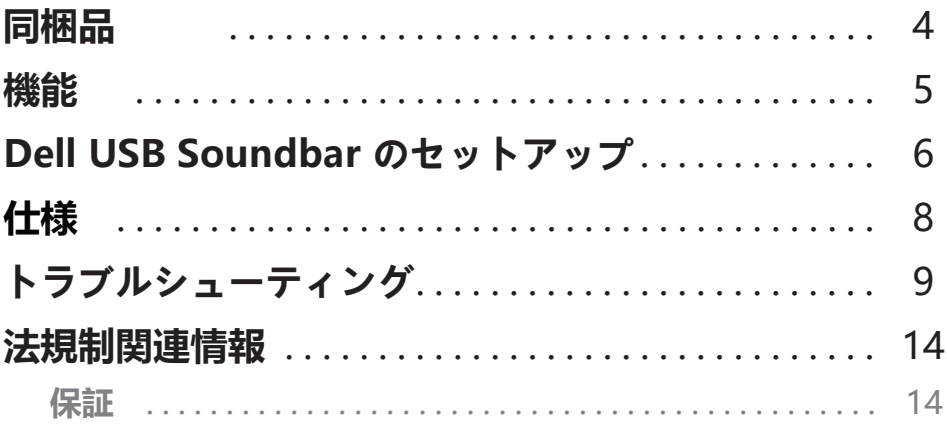

 $\overline{1}$ 

 $(\nabla)$ 

<span id="page-3-0"></span>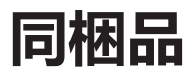

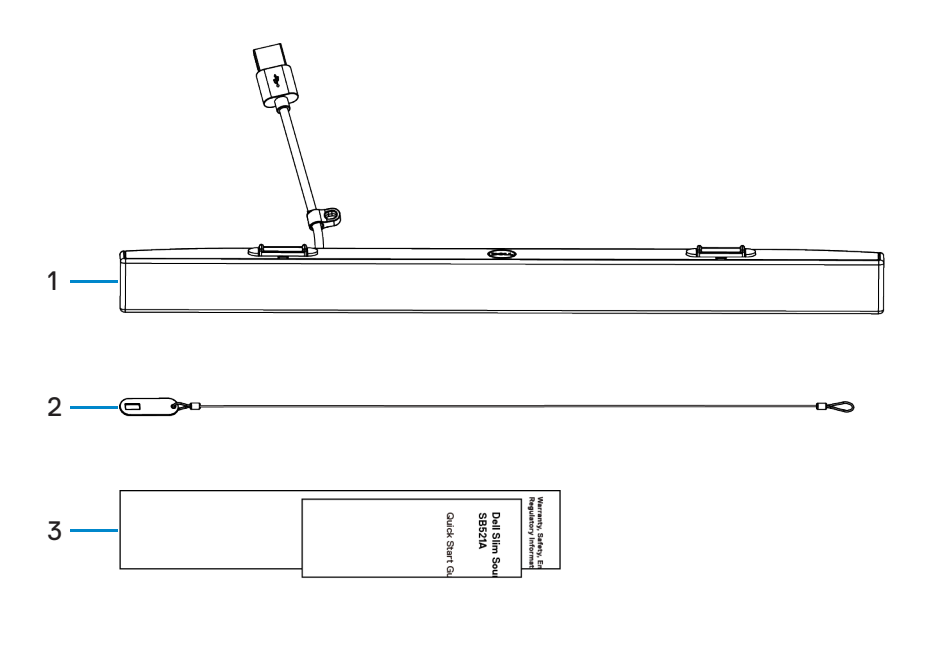

1 Dell Slim Soundbar 2 セキュリティチェーン 3 ドキュメント

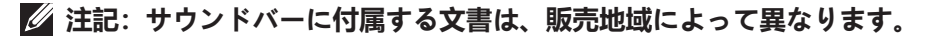

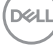

<span id="page-4-0"></span>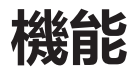

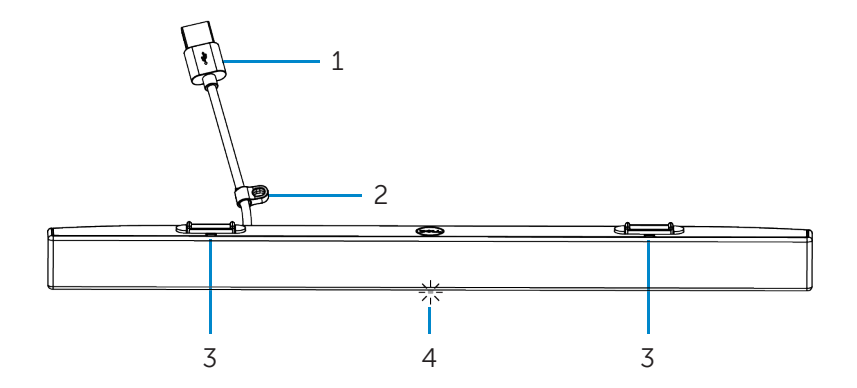

- 
- 3 マグネチックタブ (2) 4 電源インジケーター
- 1 USBケーブル 2 セキュリティループ
	-

(dell

# <span id="page-5-0"></span>**Dell USB Soundbar のセットアップ**

1. Dell モニターの溝にサウンドバーのマグネチックタブを合わせ、モニターの ベースにサウンドバーを固定します。

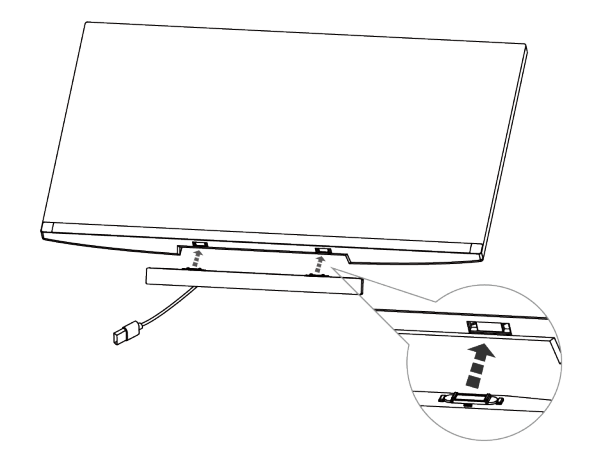

- 2. サウンドバーの USB ケーブルを Dell モニターの USB ポートに接続します。 HDMI または DP ケーブルでモニターを接続する場合、サウンドバーが動作 するように、モニターに付属するアップストリーム USB ケーブルをコンピ ュータに接続したことを確認してください。
- **注記:サウンドバーに電源が入ると、サウンドバーの電源インジケーター が点灯して表示されます。**

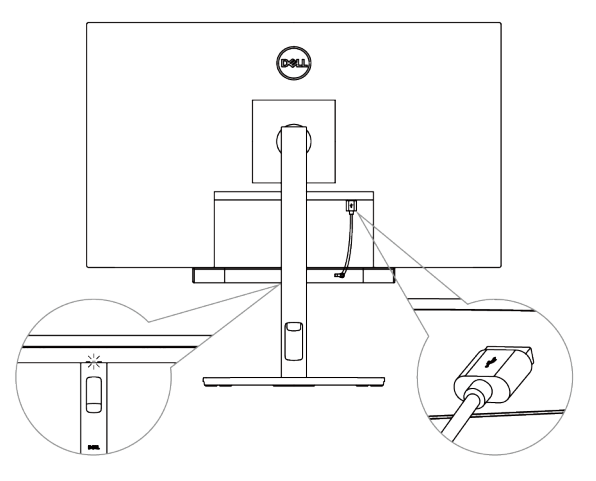

*DELL* 

3. 必要に応じて、セキュリティチェーンとセキュリティロックを取り付けます。

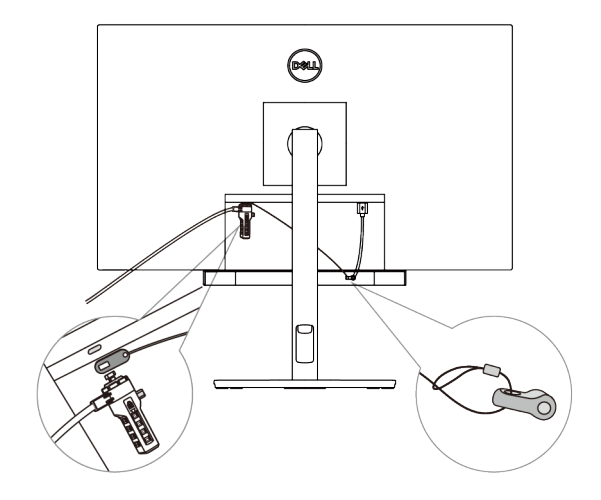

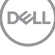

│ **7**

## <span id="page-7-0"></span>**仕様**

#### **一般**

型式番号

接続の形式

サポートされるオペレ ーティング システム

#### SB521A

#### USB

- Windows 7
- Windows 8
- Windows 10
- Chrome
- $-Mac$
- Linux
- ThinOS

#### **電気的特性**

動作電圧 5 V

オーディオ入力 USB デジタル オーディオ入力

出力電力

#### **物理仕様**

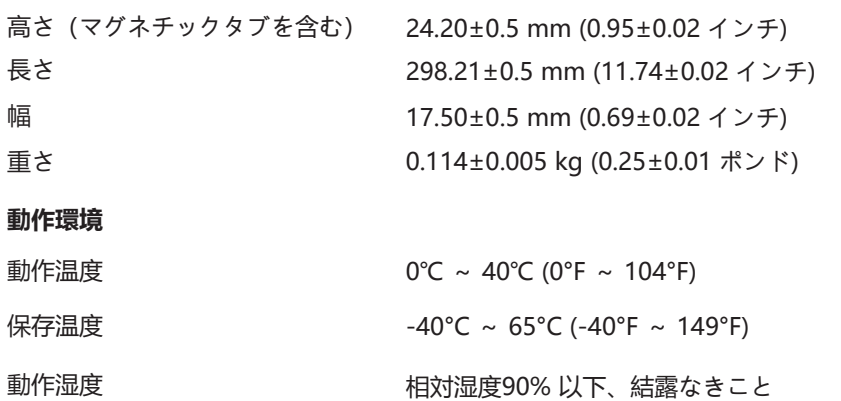

保存湿度 それにはない そのこと 相対湿度90% 以下、結露なきこと

USB 2.0:1 W 以上 x 2 (THD:1% 未満) USB 3.0:1.8 W 以上 x 2 (THD:1% 未満)

THD は全高調波歪を意味します。

**8** │

*D*ell

# <span id="page-8-0"></span>**トラブルシューティング**

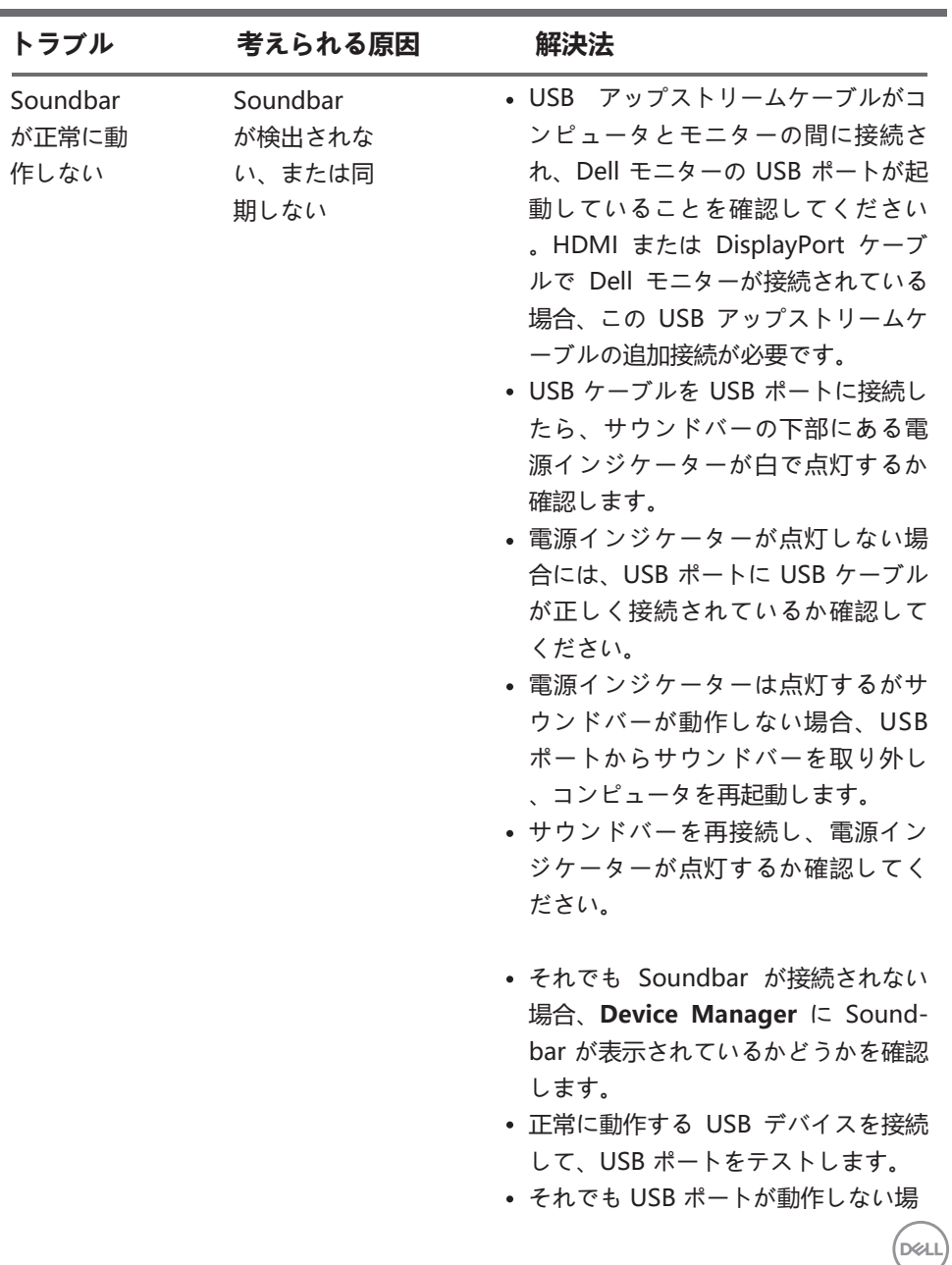

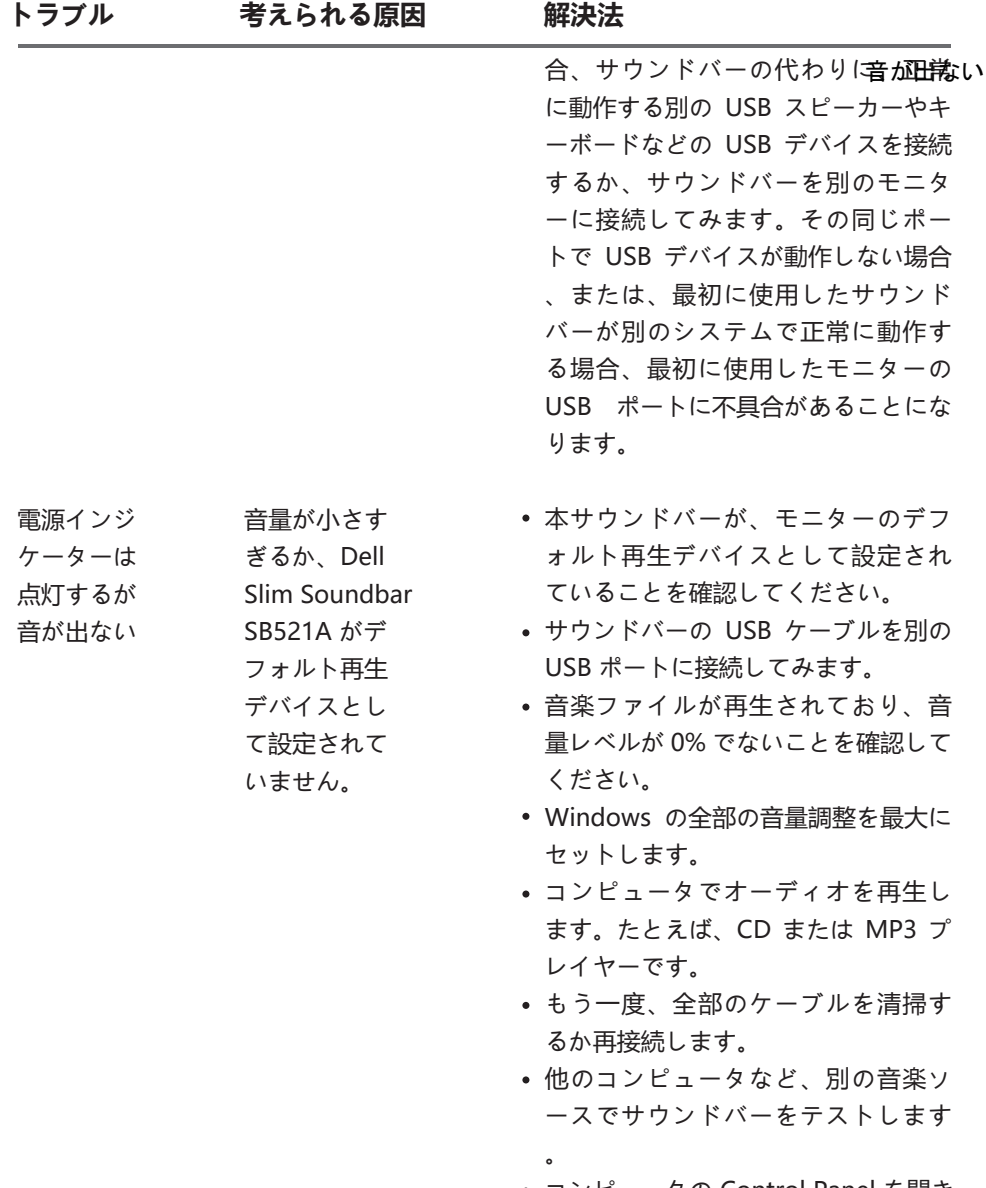

コンピュータの Control Panel を開き

 $($ DELL

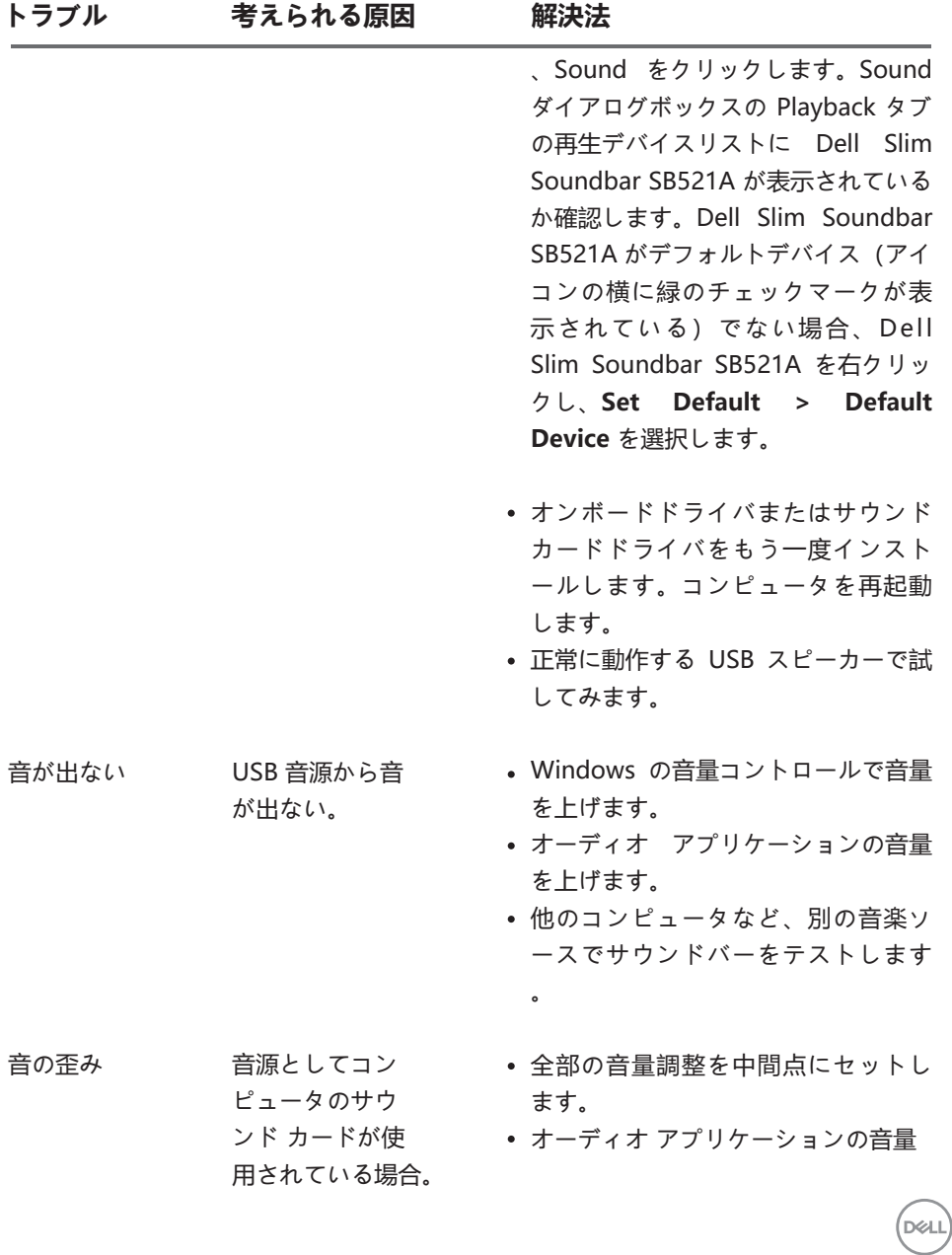

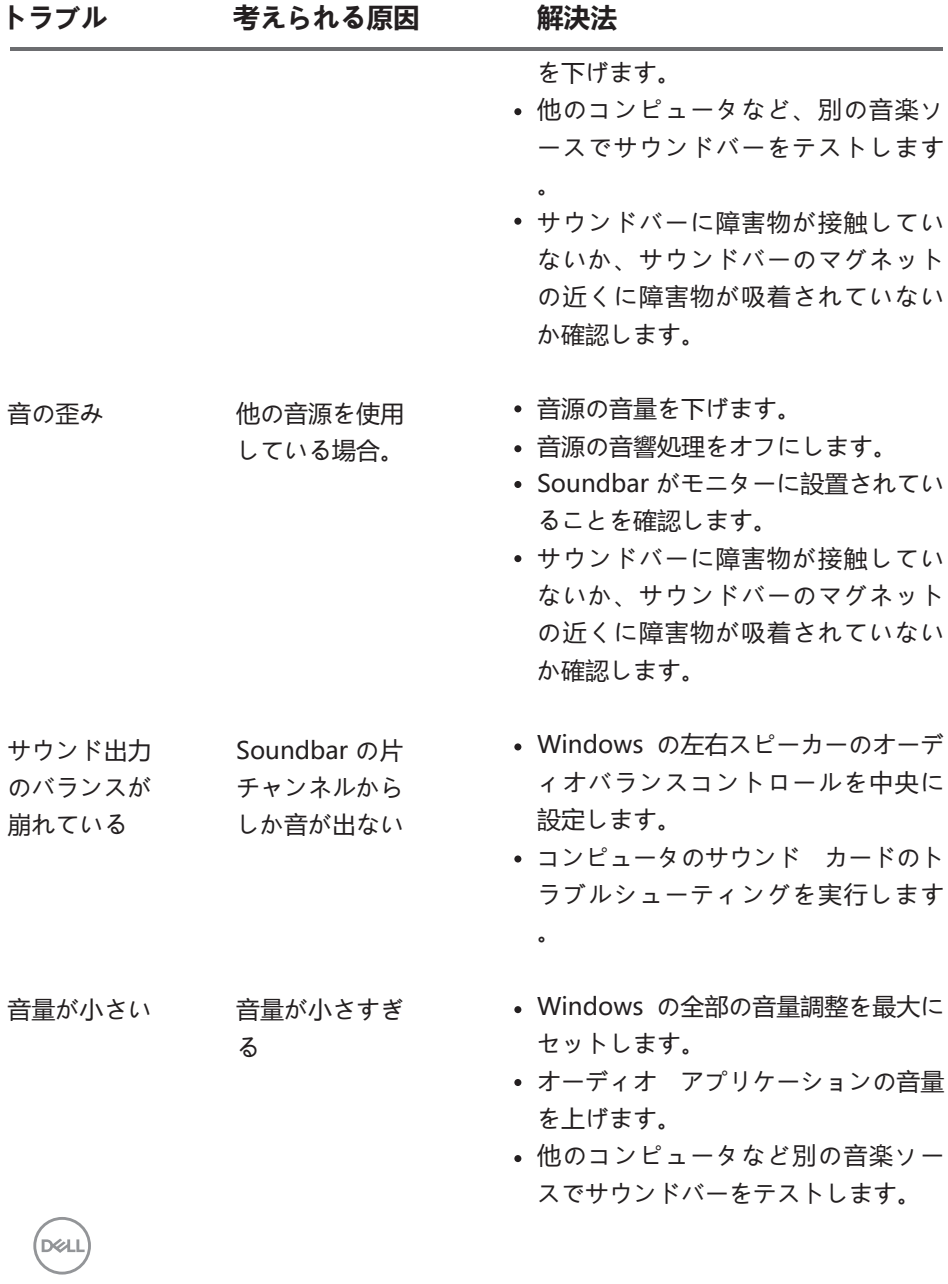

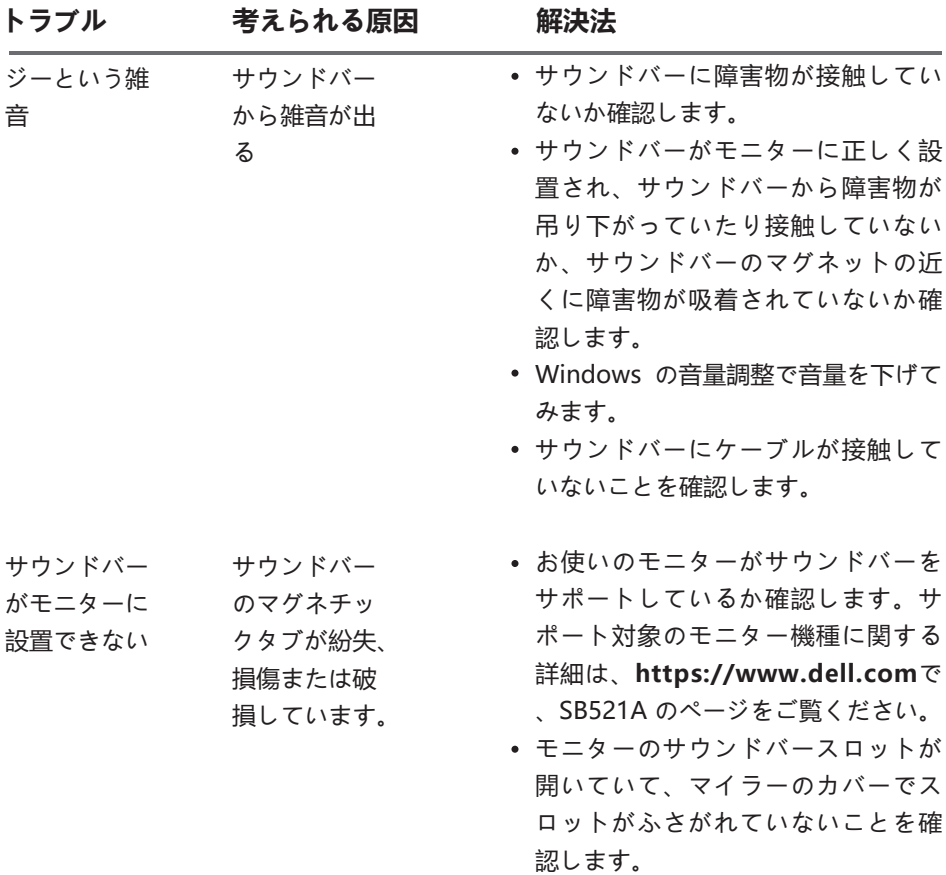

 $(\sim$ LL

### <span id="page-13-0"></span>**法規制関連情報**

**保証**

#### **限定保証と返却に関する規定**

Dell ブランドの製品には 3 年間のハードウェア限定保証が付属しています。

#### **米国内にお住まいのユーザーの方へ:**

本製品の購入および使用に際して、Dell のエンドユーザー契約書の規定が適用されま す。本契約書は**https://www.dell.com/terms**からご覧いただけます。本書には拘束 力のある仲裁条項が含まれています。

#### **欧州・中東・アフリカ諸国にお住まいのユーザーの方へ:**

Dell ブランドの製品は、各国の法律で規定され適用される消費者権利、(購入者と小売 店との間に適用される) 小売店の販売契約の各条項、ならびに、Dell のエンドユーザー 契約の各条項に基づいて販売されます。

また、Dell からは、それ以外にハードウェア保証も提供されます。Dell のエンドユー ザー契約および保証規定の全文を見るには次の指示に従ってください。

**https://www.dell.com/terms** にアクセスし、「home」ページの下からお住まいの 国を選択して、「terms and conditions」リンクをクリックするとエンドユーザーの 条項が表示され、「support」リンクをクリックすると保証規定が表示されます。

#### **米国外にお住まいのユーザーの方へ:**

Dell ブランドの製品は、各国の法律で規定され適用される消費者権利、(購入者と小売 店との間に適用される) 小売店の販売契約の各条項、ならびに、Dell のエンドユーザー 契約の各条項に基づいて販売されます。また、Dell から、それ以外のハードウェア保 証が提供されることがあります。

Dell の保証規定の全文を見るには次の指示に従ってください。

**https://www.dell.com/terms** にアクセスし、「home」ページ下のリストからお住 まいの国を選択します。「terms and conditions」リンクまたは「support」リンクを クリックすると、保証規定が表示されます。